## 计划任务实现每天定时导出日报

## 场景说明

数据需要每天晚上12点增量更新,希望每天早上6点钟导出最新的当前日期的数据发邮件给客户查阅,以便客户每天早上来看到的报表数据是最新的。 实现步骤

- 1. 根据需要创建一个[动态日报报表](https://history.wiki.smartbi.com.cn/pages/viewpage.action?pageId=4325466)。创建时要注意:日期参数默认值为SQL书写获取当前系统日期值,并且在报表中设置其日期参数使用参数默认值。 2.
	- 新建任务。 报表设置如下图,注意日期参数必须选择固定值类型,并选择使用默认值的方式。 任务基本信息 任务名称:\* 日报 日报 任务别名: 任务描述: 任务类型: 报表导出  $\overline{\vee}$ 报表设置 导出设置 选择报表: \* 日报 选择报表 参数值设置类型: \* 固定参数值  $\overline{\vee}$ 使用默认值的参数: 结束日期  $\checkmark$ 。<br>导出设置如下图:<br>任<sup>务基本信息</sup> 任务名称:\* 日报 任务别名: 日报 任务描述: 任务类型: 报表导出 V 报表设置 导出设置 导出格式:\* PDF  $\overline{\vee}$ 导出类型:\* 邮件  $\overline{\vee}$ 收信人:\* yangwei@smartbi.com.cn 请以分号分隔多个收件人) 压缩文件: ☑ 邮件标题: %TASKNAME\_%DATE%TIME 这是一个系统自动发送的邮件,所含附件是您订阅的报表 邮件正文: 图片作为正文内容: □

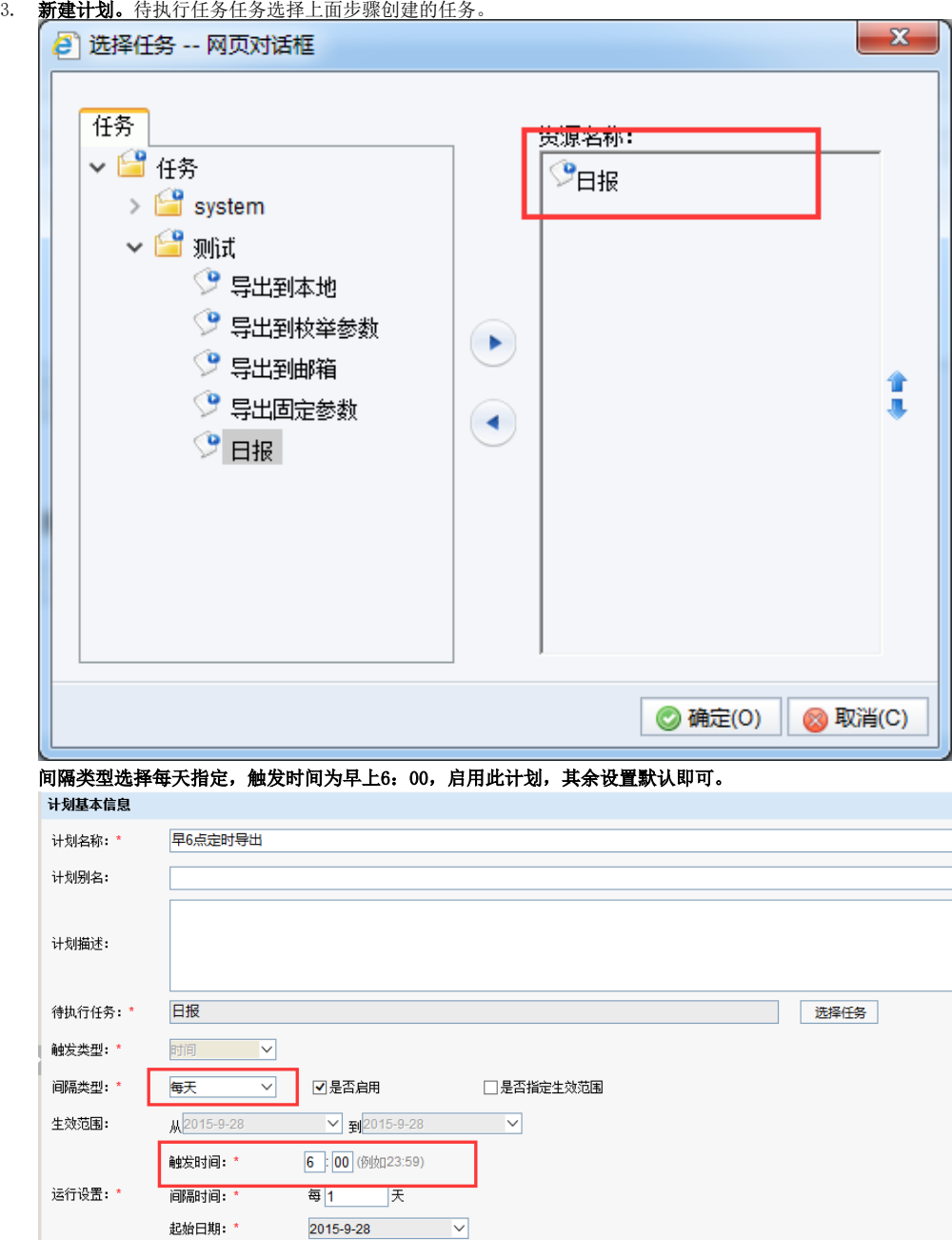

## 4. 指定计划。则每天早上六点,会自动触发任务,导出日报。

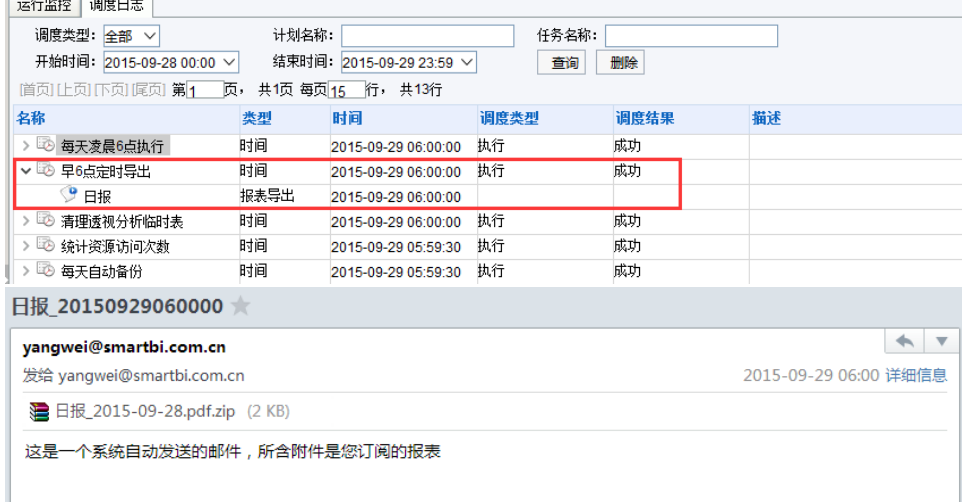